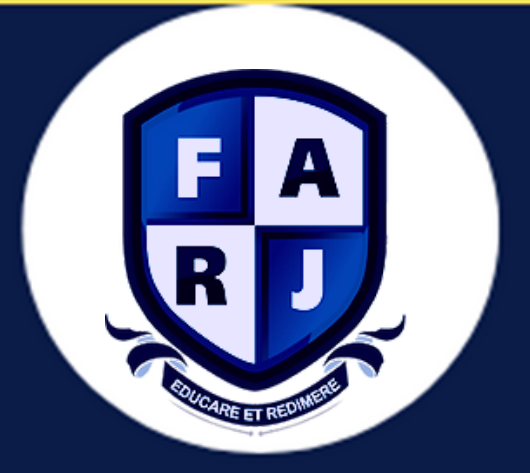

## Secretaria **acadêmica da Faculdade Regional do Jacuípe**

## **MANUAL DOS PERIÓDICOS**

## **MANUAL DOS PERIÓDICOS**

**Passo 01:** Para ter acesso basta acessar o site da instituição ir no botão PERIÓDICOS e selecionar o curso desejado.

**Passo 02:** Clique no link e será direcionado para os títulos.

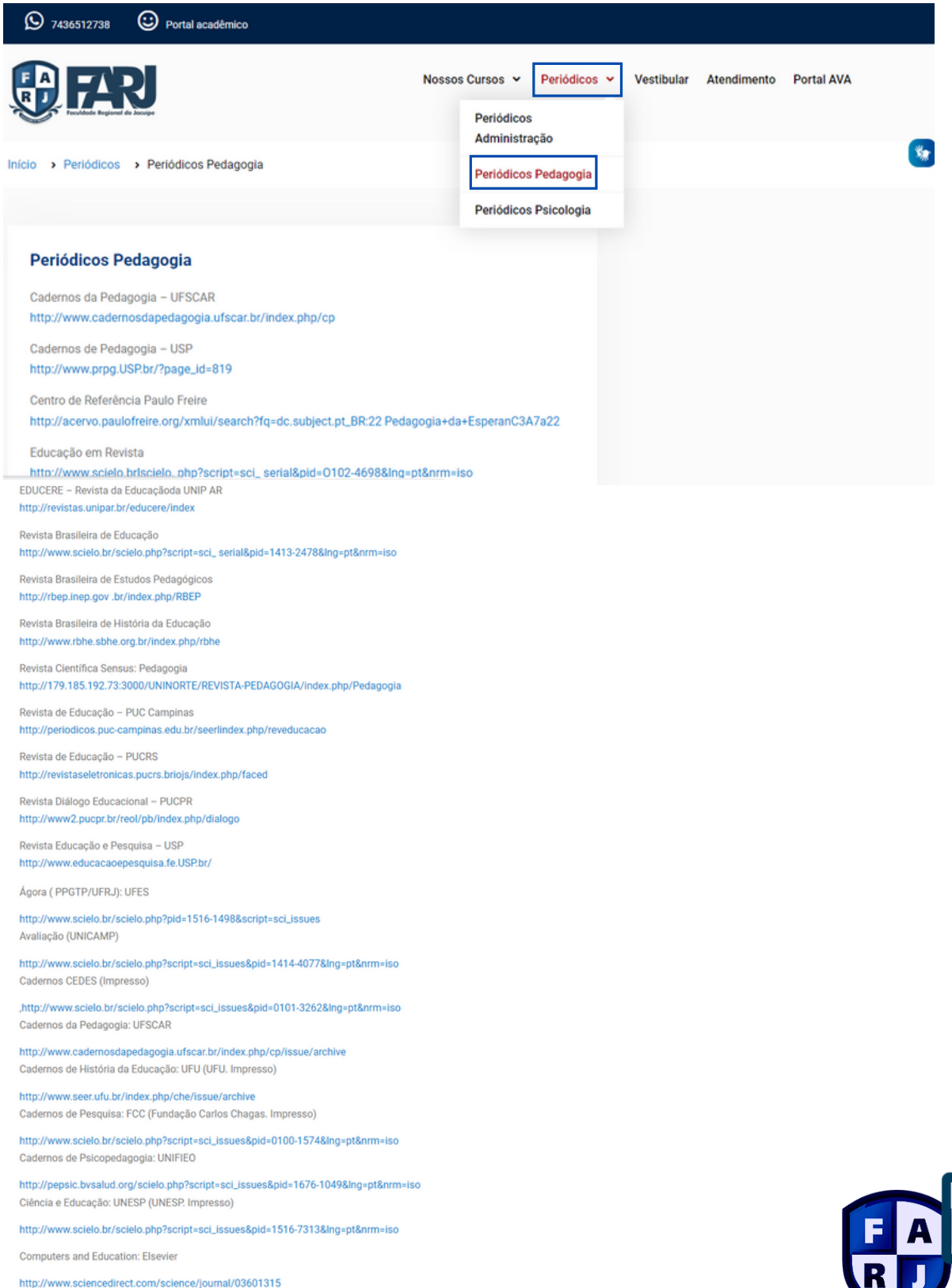

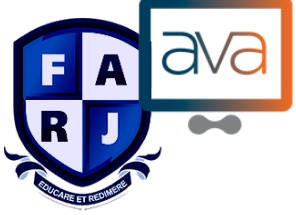